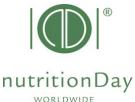

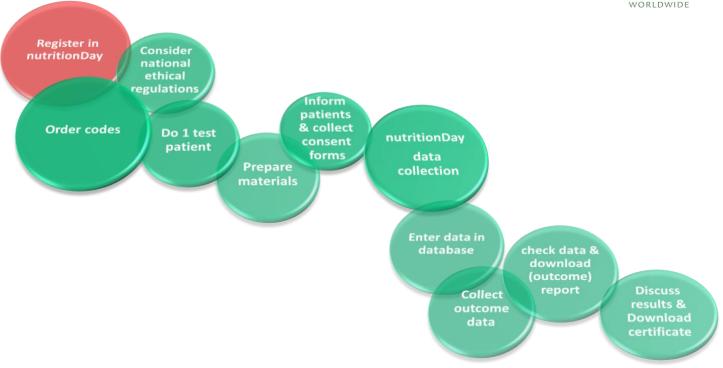

# Step by step guidance for "REGISTRATION"

NOV nDay 2022

for hospitals (nD.H)

Everybody is welcome to register! Registered users are allowed to order center and unit codes for participating wards and receive regular information.

If you plan to participate in the next nutritionDay please register 3 days before at the latest. Everybody who already enrolled in one of the last nutritonDays does not have to register again.

#### **Getting started:**

- key in www.nutritionday.org
- go to Registration

The web form for registration appears. Please provide us with all necessary data and go on with the registration process.

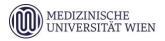

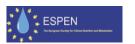

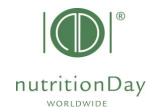

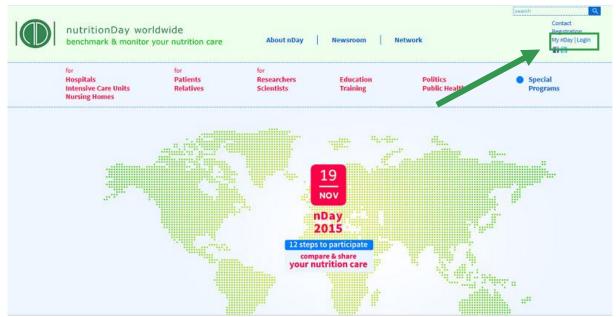

Please answer the questionnaire as completely as possible. Fields marked with an asterisk (\*) are mandatory.

Preferred username: choose a username (min 6 characters)
Password: choose a password (min 5 characters)

Repeat: repeat password

First Name: enter your first name

Last Name: enter your last/family name

Title: degree

Company/Hospital name: name of your institution
Address: address (street, number)

City: city in which the institution is located

Country: select your country

County/province: federal state

Postal code: postcode without country indicator (no A-, F-,....)

Telephone: Fill in your phone number, for contact during workday incl. international

area code.

Fax: Fill in your fax number incl. international area code

E-mail: your email address (you need a valid email to confirm registration and get

your unit report for benchmarking)

Language: fill in the language preferred for the questionnaires

Homepage: fill in the homepage of your institution, if available

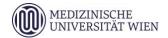

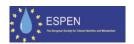

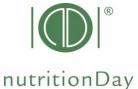

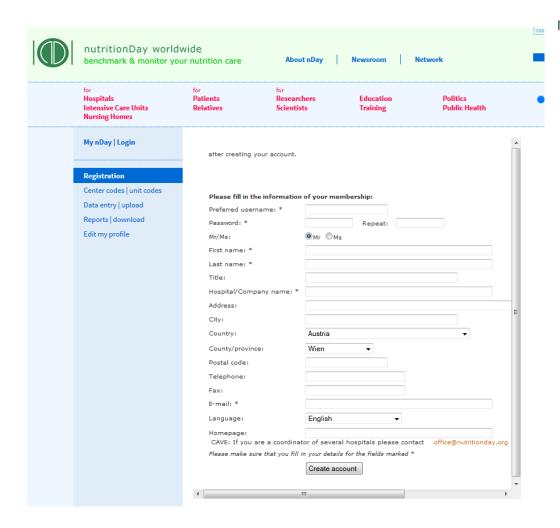

Create account:

- please click "Create account". Create account
- You will receive an e-mail of validation to your above mentioned e-mail address.

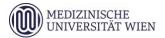

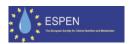

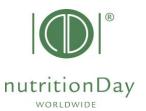

## Attention, please!

The registration is valid after you have activated the confirmation link in this e-mail.

You are forwarded to the following page:

| Dear                                                                                                    | Click here for confirmation |  |
|----------------------------------------------------------------------------------------------------|-----------------------------|--|
| Thank you for your application to become a member of NUTRITIONDAY. Everyone is welcome to browse around our website but you will need to confirm your membership to have unrestricted access to all areas. To confirm your membership please click on this link: |                             |  |
| http://nutritionday.org/?RDCT=d2730220511f53e49feb  Or copy and paste it into your browser.                                                                                                    |                             |  |
| If, for any reason, you do not wish to continue the registration process, or you have received this message in error, please click on this link:  http://nutritionday.org/?RDCT=736c651852d7d73d1259                                                             |                             |  |
| Or copy and paste it into your browser.  Please forgive us for any inconvenience we may have caused you.                                                                                                    |                             |  |
| Kind regards, nutritionDay.org                                                                                                    |                             |  |

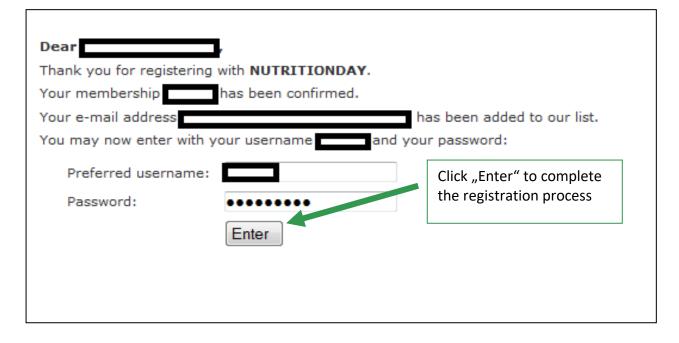

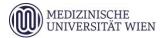

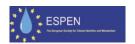

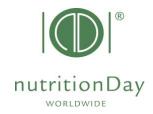

#### Welcome!

## You are now registered to the nutritionDay project!

You will receive information about the project on a regular basis.

As a registered user you are allowed to order center and unit codes for participating units

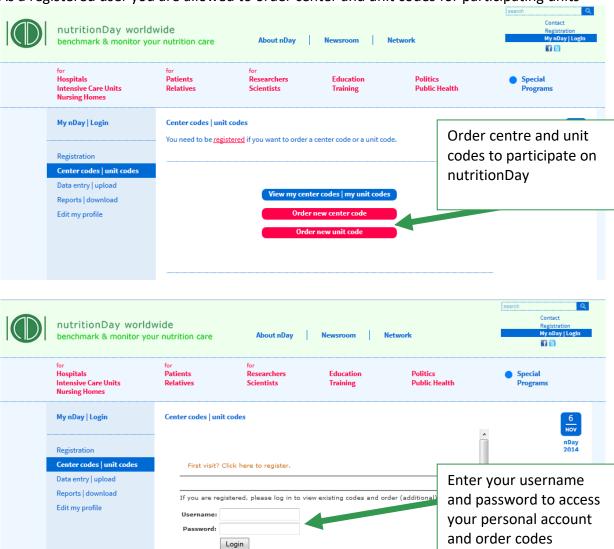

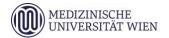

Forgot your password?

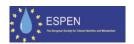

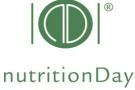

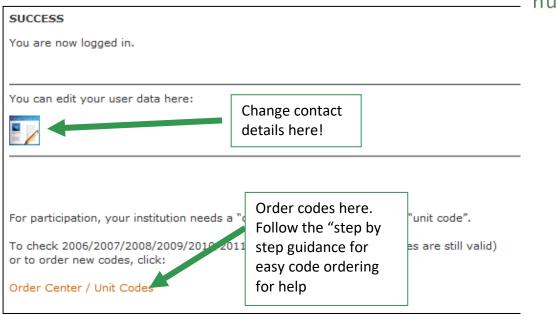

For further questions please contact the nutritionDay office: <a href="mailto:office@nutrititonDay.org">office@nutrititonDay.org</a>
We will be happy to help!

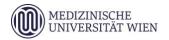

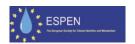